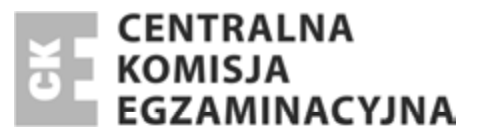

Nazwa kwalifikacji: **Wykonywanie i realizacja projektów multimedialnych** Oznaczenie kwalifikacji: **A.25** Numer zadania: **01**

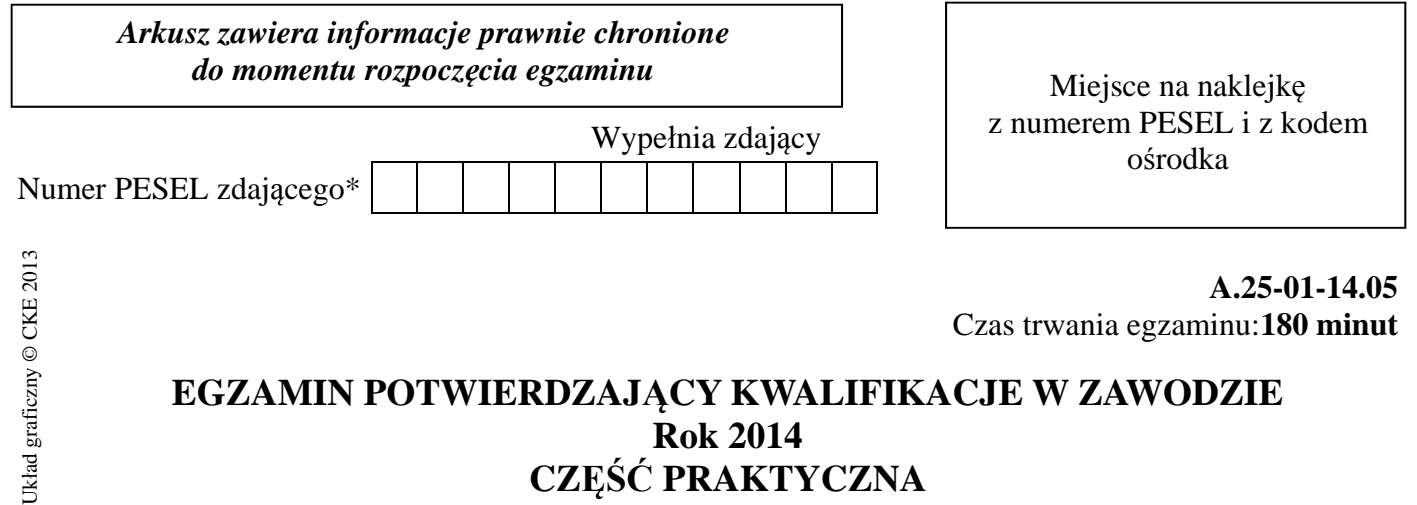

# **EGZAMIN POTWIERDZAJĄCY KWALIFIKACJE W ZAWODZIE Rok 2014 CZĉĝû PRAKTYCZNA**

# **Instrukcja dla zdającego**

- 1. Na pierwszej stronie arkusza egzaminacyjnego wpisz w oznaczonym miejscu swój numer PESEL i naklej naklejkę z numerem PESEL i z kodem ośrodka.
- 2. Na KARCIE OCENY w oznaczonym miejscu przyklej naklejkę z numerem PESEL oraz wpisz:
	- swój numer PESEL\*,
	- symbol cyfrowy zawodu,
	- oznaczenie kwalifikacji,
	- numer zadania,
	- numer stanowiska.
- 3. KARTĘ OCENY przekaż zespołowi nadzorującemu część praktyczną egzaminu.
- 4. Sprawdź, czy arkusz egzaminacyjny zawiera 3 strony i nie zawiera błędów. Ewentualny brak stron lub inne usterki zgłoś przez podniesienie ręki przewodniczącemu zespołu nadzorującego część praktyczną egzaminu.
- 5. Zapoznaj się z treścią zadania oraz stanowiskiem egzaminacyjnym. Masz na to 10 minut. Czas ten nie jest wliczany do czasu trwania egzaminu.
- 6. Czas rozpoczęcia i zakończenia pracy zapisze w widocznym miejscu przewodniczący zespołu nadzorującego.
- 7. Wykonaj samodzielnie zadanie egzaminacyjne. Przestrzegaj zasad bezpieczeństwa i organizacji pracy.
- 8. Jeżeli w zadaniu egzaminacyjnym występuje polecenie "zgłoś gotowość do oceny przez podniesienie reki", to zastosuj się do polecenia i poczekaj na decyzję przewodniczącego zespołu nadzorującego.
- 9. Po zakończeniu wykonania zadania pozostaw rezultaty oraz arkusz egzaminacyjny na swoim stanowisku lub w miejscu wskazanym przez przewodniczącego zespołu nadzorującego.
- 10. Po uzyskaniu zgody zespołu nadzorującego możesz opuścić salę/miejsce przeprowadzania egzaminu.

# *Powodzenia!*

<sup>\*</sup> w przypadku braku numeru *PESEL* – seria i numer paszportu lub innego dokumentu potwierdzającego tożsamość

# **Zadanie egzaminacyjne**

Wykonaj prezentację multimedialną "Informator o Londynie" oraz zaprojektuj logo Londynu. Niezbędne pliki tekstowe i graficzne znajdują się na pulpicie komputera w folderze A.25-01-14.05\_materiały.

Po wykonaniu prac prezentację i logo zapisz na pulpicie w folderze Londyn\_PESEL (PESEL to Twój numer PESEL).

Wymagania dla logo

- 1. Logo powinno zawierać:
	- − napis WELCOME TO LONDON
	- − element graficzny *BUS.tif*
- 2. Forma wykonania:
	- − grafika wektorowa
	- − kolory z palety RGB: 0.0.0.

# **Wymagania dla prezentacji multimedialnej**

- 1. Wymagania dotyczące przebiegu prezentacji:
	- − zmiana kolejnych slajdów powinna następować co 10 sekund
	- − jako podkáad muzyczny odtwarzany podczas caáej prezentacji naleĪy wykorzystaü *British Anthem.mp3*
- 2. Wymagania dotyczące czcionek:
	- − czcionka Calibri
	- − wielkość czcionki na każdym slajdzie 28 p
	- − wielkoĞü czcionki w wierszu tytuáowym 54 p
	- − kolor czcionek 0.0.0.
- 3. Wymagania dotyczące elementów prezentacji:
	- − táo peáne, kolor RGB 238.236.225
	- − w dolnym prawym rogu umieścić zdjęcie *flaga.tif* . Należy zastosować animację wejścia kształt
- 4. Wymagania dotyczące tytułów slajdów
	- − tytuł slajdu ustawić za pomocą narzędzia Word Art.
	- − wypeánienie czerwone
	- − akcent 2
	- − skos ciepáy matowy
	- − animacja ksztaát
	- − przejĞcie odsáanianie

#### **Ukáad i zawartoĞü slajdów w prezentacji**

- **Slajd 1** 
	- − tytuá prezentacji "WELCOME TO LONDON", animacja koáo
	- − logo animacja wejĞcia i wyjĞcia
- **Slajd 2** 
	- − tytuł "Buckingham Palace" oraz zdjęcie z pliku *Buckingham\_palce.jpeg*;
	- − informacje z pliku *Buckingham Palace.docx*
	- − tytuá i plik graficzny wyĞrodkowany w poziomie do Ğrodka strony
	- − plik graficzny *Buckingham\_Palce.jpeg* umieszczony w ramce, animacja losowe pasy oraz przejĞcie – odsáanianie
- **Slajd 3** 
	- − tytuł "Londyn Eye" oraz zdjęcie z pliku *Londyn\_eye.jpeg*
	- − informacje z pliku *Londyn\_Eye.docx*
	- − tytuá wyĞrodkowany do Ğrodka strony w poziomie, tekst wyjustowany
- **Slajd 4** 
	- − tytuł "Big Be" oraz zdjęcie z pliku *big\_ben.jpeg*
	- − tytuł i zdjęcie umieszczone po lewej stronie slajdu i wyrównane do lewej strony
	- − tekst umieszczony po prawej stronie i wyrównany do lewej
	- − informacje z pliku *Big\_Ben.docx*
	- − animacja zanikanie
- **Slajd 5** 
	- − tytuł "Katedra św. Pawła" oraz zdjęcie z pliku *katedra\_sw.\_pawla.jpeg*
	- − tytuá i tekst umieszczone po prawej stronie slajdu i wyrównane do prawej strony
	- − informacje z pliku *Katedra\_Ğw\_ Pawáa.docx*
	- − po lewej stronie slajdu zdjęcie
	- − animacja odsáanianie
- **Slajd 6** 
	- − informacje z pliku *Tower\_Brigde.docx*
	- − tytuł "Tower Brigde" oraz zdjęcie z pliku *tower\_bridge.jpeg*
	- − animacia przypłyniecie

#### **Czas przeznaczony na wykonanie zadania wynosi 180 minut.**

#### **Ocenie podlegać będą 2 rezultaty:**

- − zaprojektowane logo,
- − prezentacja "Informator o Londynie".